# Risoluzione dei problemi relativi a Prime Collaboration Assurance (PCA) quando l'opzione Panoramica integrità rete è vuota Ī

### Sommario

Introduzione **Prerequisiti Requisiti** Componenti usati Problema **Soluzione** 

### Introduzione

In questo documento viene descritto come risolvere un problema in APC in cui la panoramica dello stato della rete è vuota o l'utente globaladmin è bloccato.

Contributo di Joseph Koglin, Cisco TAC Engineer.

#### **Prerequisiti**

**Requisiti** 

Cisco raccomanda la conoscenza di APC e dell'account root per accedere a APC.

#### Componenti usati

Le informazioni di questo documento non sono correlate a una versione specifica di APC.

Le informazioni discusse in questo documento fanno riferimento a dispositivi usati in uno specifico ambiente di emulazione. Su tutti i dispositivi menzionati nel documento la configurazione è stata ripristinata ai valori predefiniti. Se la rete è operativa, valutare attentamente eventuali conseguenze derivanti dall'uso dei comandi.

## Problema

Quando si accede a PCA tp, la panoramica dello stato della rete è vuota, come mostrato nell'immagine.

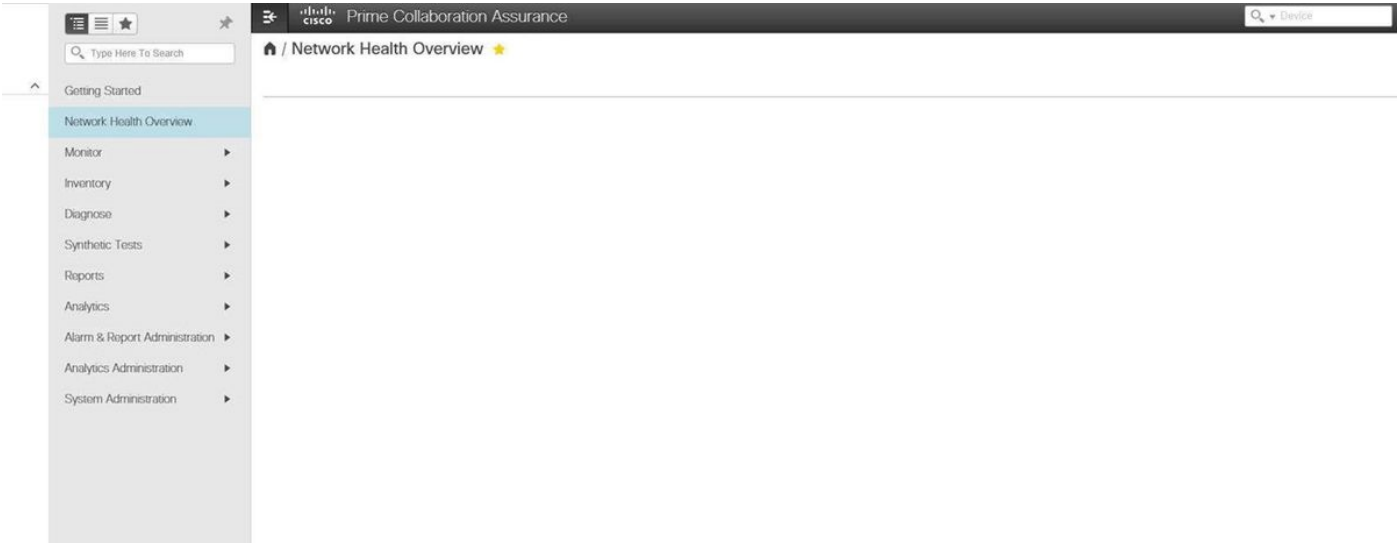

### Soluzione

Passaggio 1. Accedere come utente root all'interfaccia della riga di comando (CLI) di APC e utilizzare la porta 26.

Passaggio 2. immettere cd /opt/emms/emsam/conf/wapcontext/wap/datastore/emsam/xml/prefs/.

Passaggio 3. Eseguire il comando **ls -l.** 

Nota: accertarsi che l'utente globaladmin sia visibile. in tal caso, procedere al passaggio successivo.

Passaggio 4. Eseguire il comando mkdir /localdisk/tmp.

Passaggio 5. Eseguire il comando mv globaladmin /localdisk/tmp.

Passaggio 6. Eseguire il comando **ls -l.** 

Nota: Verificare che l'utente globaladmin non sia presente

Passaggio 7. Accedere nuovamente come utente globaladmin e il problema è stato risolto.